## **Selection Tools Basics - CorelDRAW**

When working with a design in CorelDRAW, you have to select the parts that you want to work with first by using the **Pick Tool**.

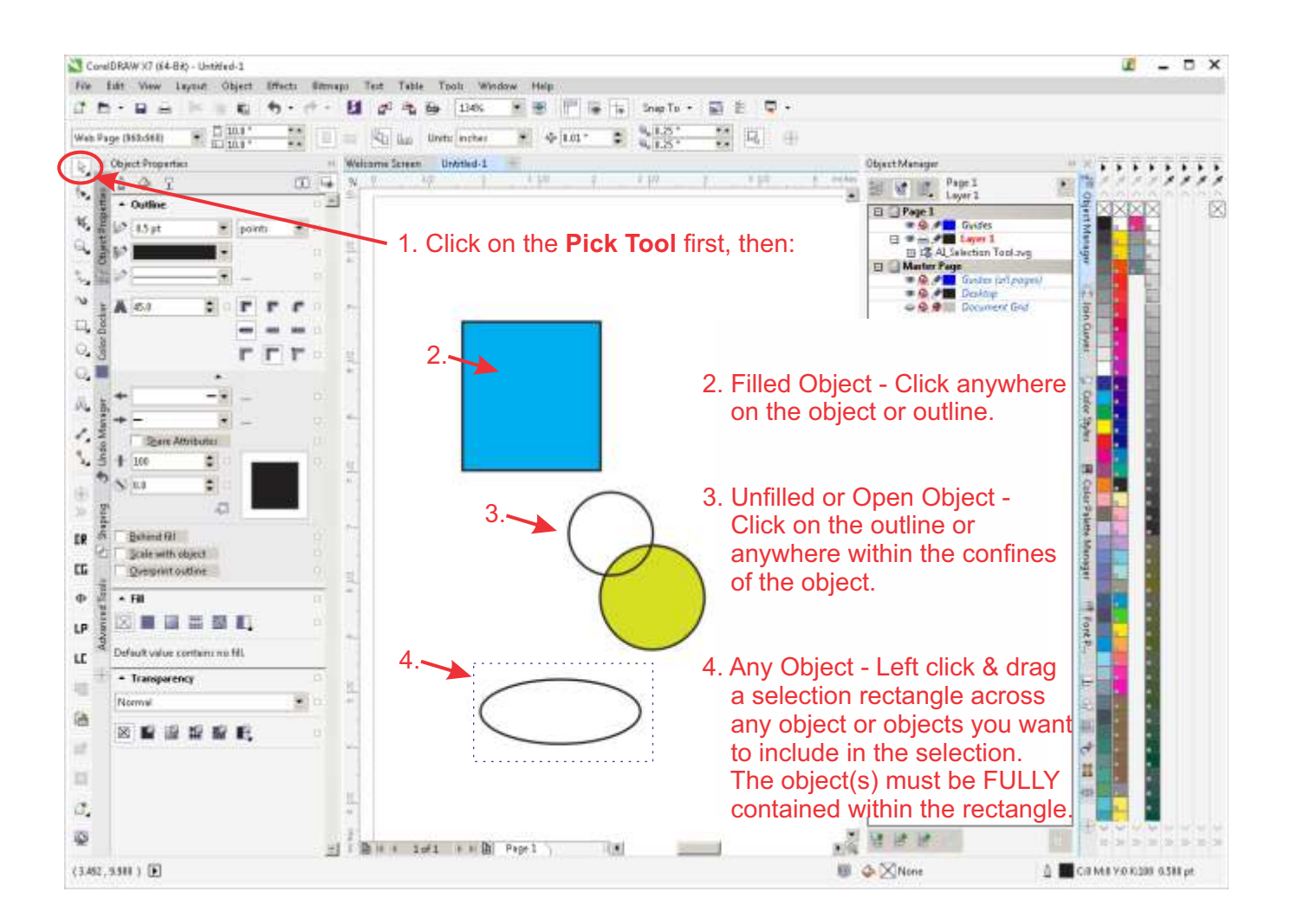

You can also use **<CTRL><A>** (press & hold the Control key then press the A key) to select all unlocked visible objects at once.

If you want to add to a selection, click one part of it, hold down the **<SHIFT>** key and click the next part. Only release the **<SHIFT>** key when you have finished adding to the selection. Clicking again on a selected item while the **<SHIFT>** key is still depressed removes it from the selection.

Selected items can be treated as a temporary group and dragged together or to change the color or other attribute of all selected objects until you click on another object or in blank space where there is no object.